硬件使用说明 **V15**

# 一、性能参数

电源电压:DC12V±30% 输出负载:2A 24VDC(干节点信号) 工作电流:<100mA 使用期限:任意年月日 工作温度:  $0°60°$ C http://default.com/indextable.com/indextable.com/indextable.com/indextable.com/indext 卡片类型: MF1(S50) 彩屏尺寸: 2.4 寸 感应距离:2-4cm 使用次数:1-65000 次 用户容量: 无限制 The Term The Term 工作湿度: 0-90% 脱机记录: 56000 条 反应时间: <0.5 秒 黑名单容量: 15000 张 不 不 不 系统设备: 255 台 按键数量:3\*4 键 外形尺寸:L120×W75×H25mm

#### 二、引线说明

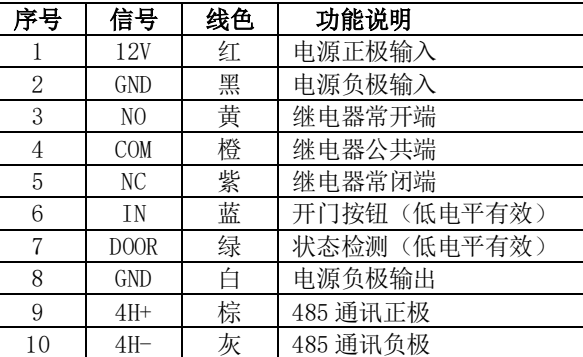

### 三、蜂鸣器声音工作状态说明

- 1. 通电时蜂鸣器 B 一声, 一秒后 B 一声, 表示正常启动完成。
- 2. 刷未初始化或扇区密码与门禁机不一致的用户卡: 无任何提示。
- 3. 刷有权限用户卡:B B,两短声。
- 4. 刷没权限的用户卡:BBB,连续三短声。
- 5. 管理卡设置扇区密码: BB-, 一短一长声。

#### 四、使用说明

控制器设置流程:接上排线通电→设置控制器地址→管理卡设置扇区密码→管理卡设 置开锁时间→用户正常使用。

密码开门:正常状态下按 0,输入 6 位密码, 按#确认, 执行开门动作

#### 五、键盘操作说明

讲入编程模式: 按 # 999999 # 键, 999999 为出厂默认管理密码, 按\*退出

#### 注意:以下操作需在进入编程模式后进行,进入后 5 秒不操作将自动退回主界面

1. 继电器状态设置:选择《继电器状态设置》按#键进入当前继电器状态红色表示选中按 6

↑ 9↓上下翻动再按#确定修改继电器状态成功。

2. 开门时间设置: 按 6↑ 9↓选中《开门时间设置》按#键进入界面,输入三位时间 1 秒则 输入 001 按#确定修改成功。

3. 系统时间设置:按 6↑ 9↓选中《系统时间设置》按#键进入界面设置系统时间依次输入

时间数字,按#确定修改成功

4. 扇区密码状态设置:按 6↑ 9↓选中《扇区密码设置》按#键进入界面,选择是否开启,按#键 确认开启后才能通过管理卡设置扇区密码。

5. 黑名单:按 6↑ 9↓选中《黑名单》按#键进入界面,选择相应的操作设置黑名单或者删除黑 名单,增加黑名单表示此卡加入黑名单刷卡无效,删除黑名单表示此卡解除黑名单可以重新使用。 6. 输入公共密码:必须确认第 7 步密码已开启才能操作,按 6↑ 9↓选中《公共密码》按#键进入 界面:输入 6 位公共密码按#确认,如果多次输入公共密码则被覆盖,最后一次有效。

7. 开启公共密码: 按 6↑ 9↓选中《启动公共密码》按#键讲入界面启动公共密码, 选择是否开启, 按确认

8. 密码开门:无需进入编程模式直接按 0c 键输入设置好的 6 位公共密码 再按#键,开启功。

9. 控制器 ID 号设置:按 6↑ 9↓选中《控制器 ID 号设置》按#键讲入界面输入控制器 ID 号, ID 号表示控制器的地址,需与软件设备信息控制器编号相对应,设完后控制器重新通电,主界面将 显示 ID 号。

10. 背光亮度设置:按 6↑ 9↓选中《背光亮度设置》按#键进入界面,设置屏幕背光亮度。

- 11. 系统初始化:按 6↑ 9↓选中《系统初始化》按#键进入界面按#键恢复出厂值,按\*键退出。
- 12. 控制器波特率设置:按 6↑ 9↓选中《系统初始化》按#键进入界 面波特率 19200、9600、4800 可选,默认为 19200.

13. 修改控制器管理密码: 按 6↑ 9↓选中《修改控制器管理密码》按# 键进入界面,输入 6 位新 管理密码,出厂默认为 999999.

六、接线示意图

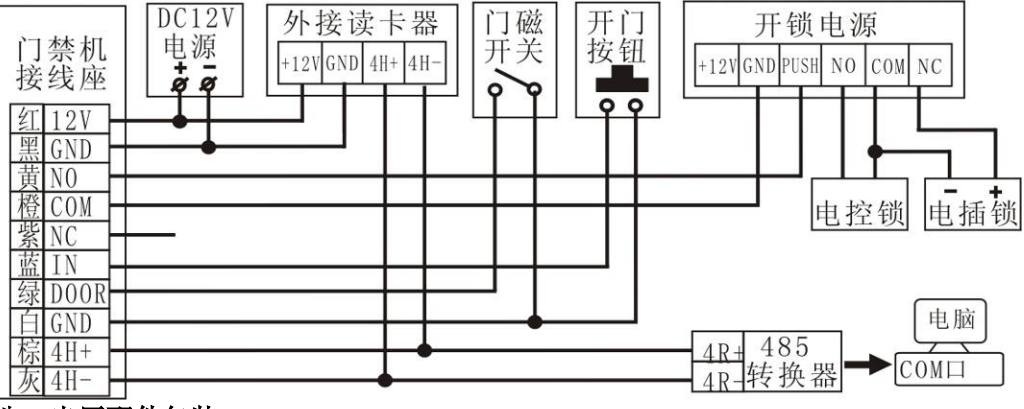

# 八、出厂配件包装

门禁一体机 1 个(带 10P 插线 1 条): 说明书 1 份。

## 九、注意事项

- 1. 安装时注意防水防潮,远离射频干扰和金属表面以免影响刷卡距离。
- 2. 用户卡与控制器的扇区密码不一致时,刷用户卡控制器无任何反应。
- 3. 刷用户卡 BBB 响不开门,确认是否有此控制器的出入权限包括有效期、次数和时段。
- 4. 与电脑联网和外接读卡器功能不能同时使用。
- 5. 若通电日期为 1900 年 1 月 1 日, 时间为 00:00 或乱码, 表示需更换纽扣电池, 重新设置 日期和时间。